## **Configure Port Mirror on the RV110W**

## **Objectives**

Port mirroring monitors network traffic by sending copies of all incoming and outgoing packets from one port to a monitoring port.

The objective of this document is to show you how to mirror ports on the RV110W.

## **Applicable Devices**

• RV110W

## **Port Mirroring**

Step 1. In the GUI choose **Administration > Diagnostics > Port Mirroring**.

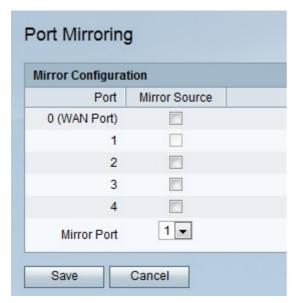

Step 2. Check the check boxes of the ports that will be mirrored from the *Mirror Source* column of the *Mirror Configuration* table.

Step 3. Choose the port that will be the mirror From the *Mirror Port* drop-down list, .

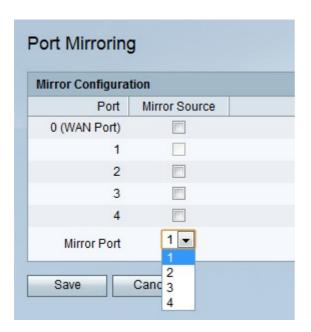

Step 4. Click Save.